# Paychex Online Registration

**Getting started with Paychex® Online is easy!** This learning aid guides you through the self-registration process and is a complement to the *Paychex Online Registration Tutorial*. Refer to the tutorial to see the process in action.

### Sign-Up

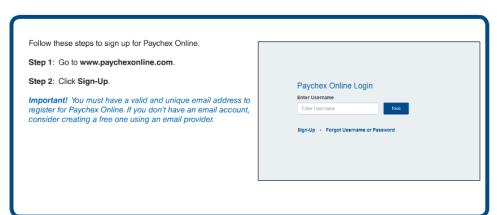

*Important!* Before self-registering, please contact your account administrator to ensure the registration setup process has been completed for your company.

#### **Personal Information**

Follow these steps to complete the Personal Information page.

Step 1: Enter the requested personal information.

The Warnings & Errors message will display if a required

field is left bank.

Step 2: Click Continue.

Make sure you have accurate information when setting up a new account, such as full name and SSN. We need this information to verify your identity. Do not enter false or temporary information.

Important! If you're already registered as an online user, do not register again. You can request access to multiple accounts from within the Paychex Online application.

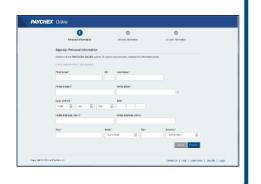

Important! Paychex
Online requires Adobe®
Flash® Player version
10.1 or higher. If needed,
you may download the
latest version at
http://get.adobe.com/flashplayer

## **Security Information**

Follow these steps to complete the Security Information page.

Step 1: Select Security Question One.

Step 2: Type your answer for Security Question One.

Step 3: Select Security Question Two.

Step 4: Type your answer for Security Question Two.

Step 5: Click Continue.

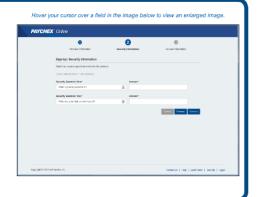

#### **Account Information**

Follow these steps to complete the Account Information page.

Step 1: Enter the requested account information.

Step 2: Click Continue.

Below are a few things to consider:

- · Username has to be unique.
- Upon completion of the registration process, you'll automatically be granted access to the services your company subscribes to.
- Completing the registration process does not give you access to company services (i.e., Payroll, Reporting).
   Only administrators can grant these type of access rights
- Hover your mouse over the question mark for an explanation of what's required for each field.
- This is a secure site. Paychex does not share your information.

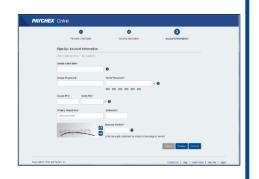

## **Employee Log-In**

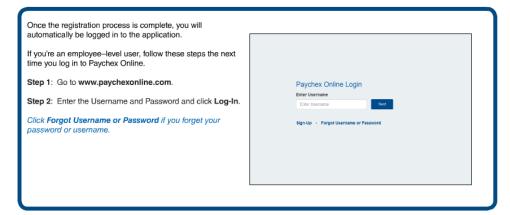

#### **Need Assistance?**

Please contact your client administrator for assistance with registering for and accessing Paychex Online.

For information on a certain Paychex Online application, click the Learn More link, located on the bottom of any screen, after you log in.

Contact Us | Help | Learn More | Security | Legal